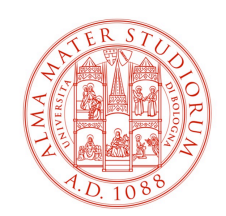

# Collegamento NAS-UNIBO

# v. 1.5

# **PC WINDOWS joinati a Dominio:**

In questo caso i computer ereditano direttamente la policy e una icona di collegamento apparirà sul desktop dell'utente abilitato ad entrare nel servizio.

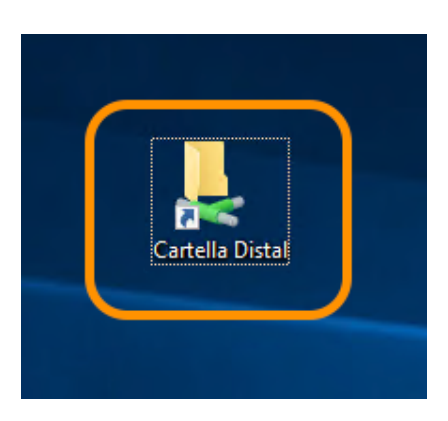

In ogni momento è possibile comunque raggiungere il NAS utilizzando la funzione "Esegui" e puntando al percorso **\\nas-unibo\distal**

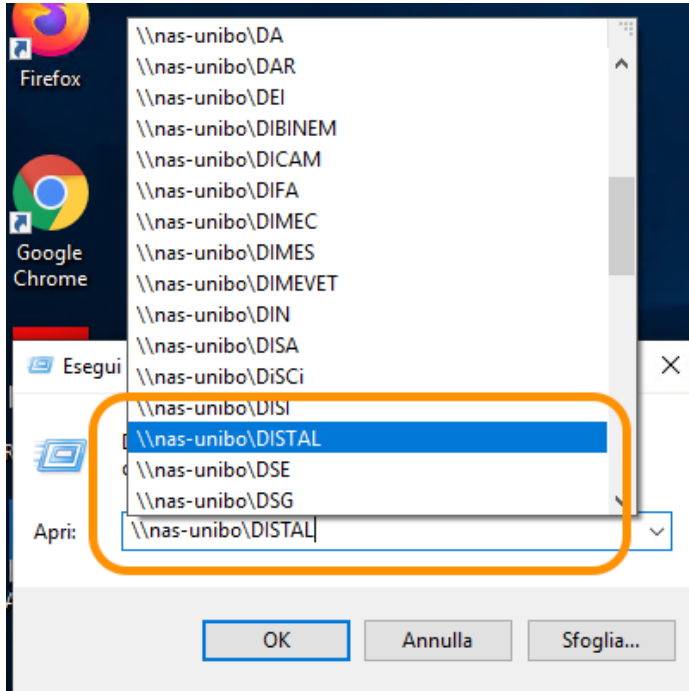

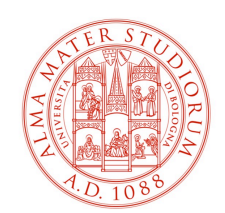

## **PC WINDOWS non joinati a Dominio:**

Nel caso di un PC non legato al dominio Unibo, come ad esempio un portatile personale di un utente che è comunque abilitato ad accedere al servizio, la policy non verrà caricata e sarà necessario procedere manualmente.

NB. Il computer per poter raggiungere le cartelle condivise deve collegarsi alla rete Almanet di Ateneo tramite il cavo LAN oppure tramite la rete ALMAWIFI e l'utente connesso deve essere munito di credenziali.

Accedere a "Questo PC" e attivare la procedura di collegamento Unità di Rete

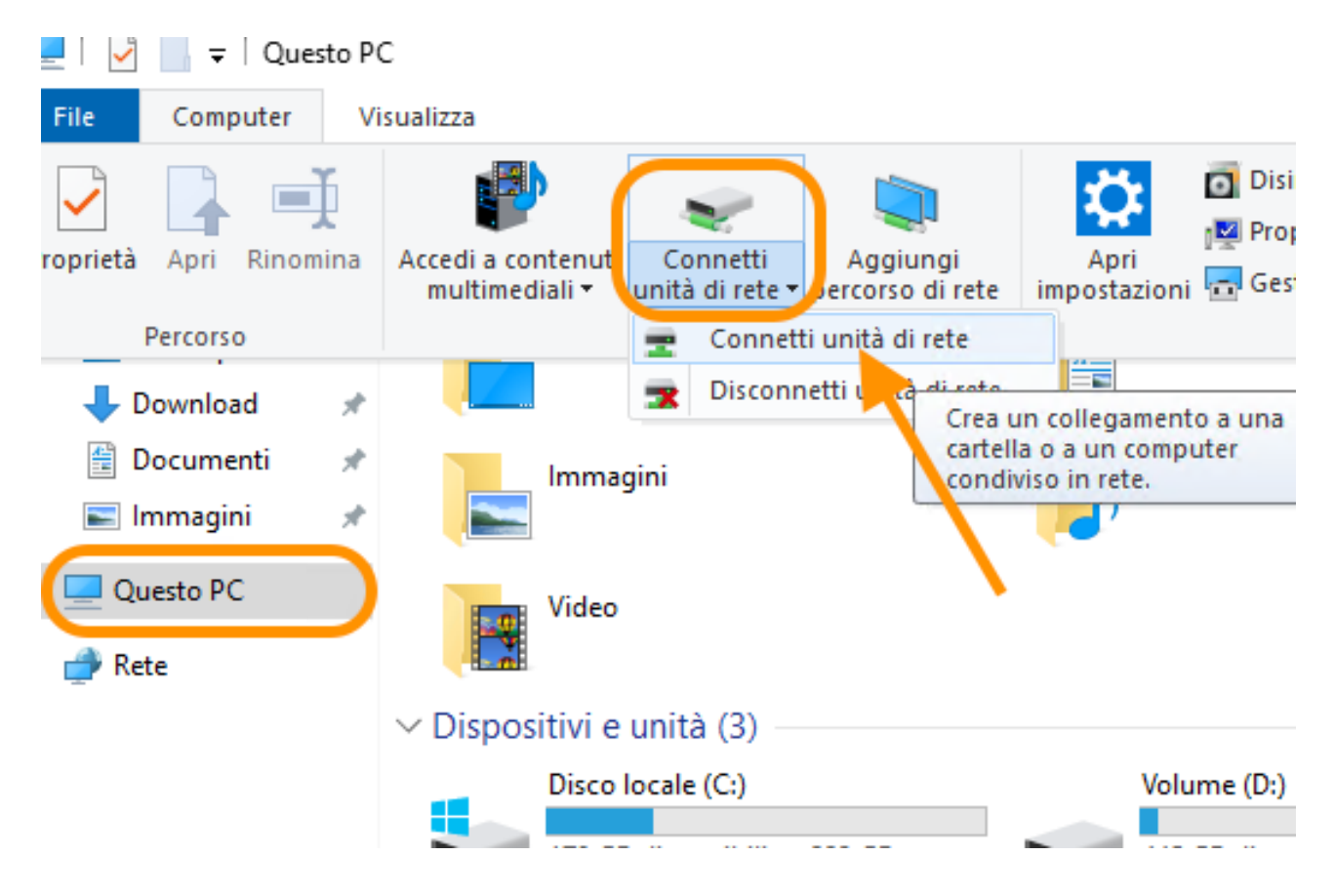

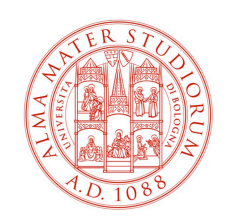

Nella schermata successiva inserire il percorso **\\nas-unibo.personale.dir.unibo\distal** facendo attenzione a inserire la spunta su "CONNETTI CON CREDENZIALI DIVERSE" ed inserire le proprie credenziali di Ateneo.

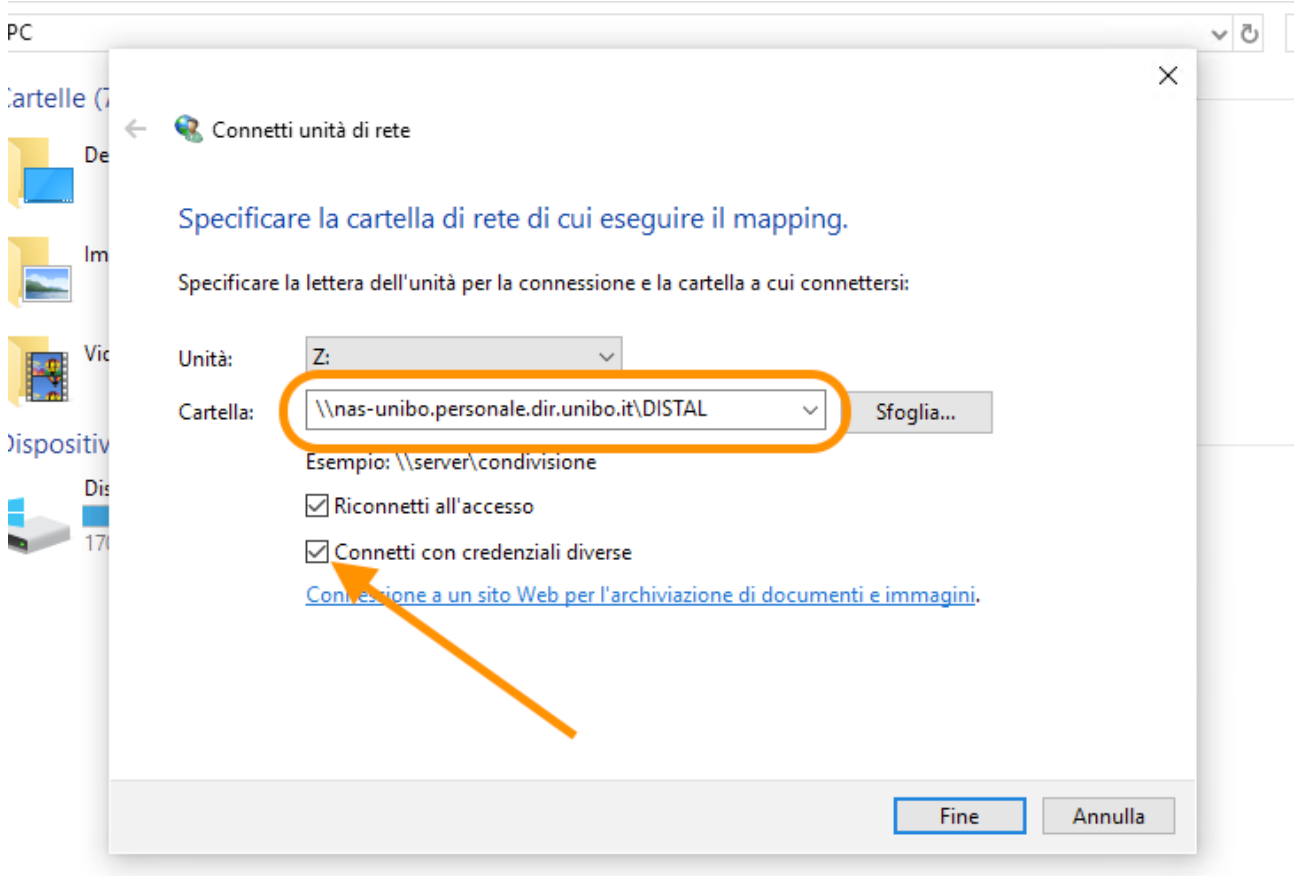

A procedura ultimata comparirà la Directory all'interno della voce "percorsi di rete" da essa è possibile anche creare un collegamento per il desktop (tasto destro > crea collegamento)

Anche per i PC non joinati a dominio è sempre possibile raggiungere NAS-UNIBO attraverso la scorciatoia esegui > **\\nas-unibo.personale.dir.unibo.it\distal**

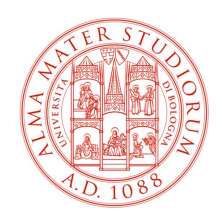

### **PC MAC OSX non joinati a Dominio:**

NB. Il computer per poter raggiungere le cartelle condivise deve collegarsi alla rete Almanet di Ateneo tramite il cavo LAN oppure tramite la rete ALMAWIFI e l'utente connesso deve essere munito di credenziali.

Per accedere i computer con sistema operativo OSX è necessario dal Finder accedere al menù "Connessione al Server"

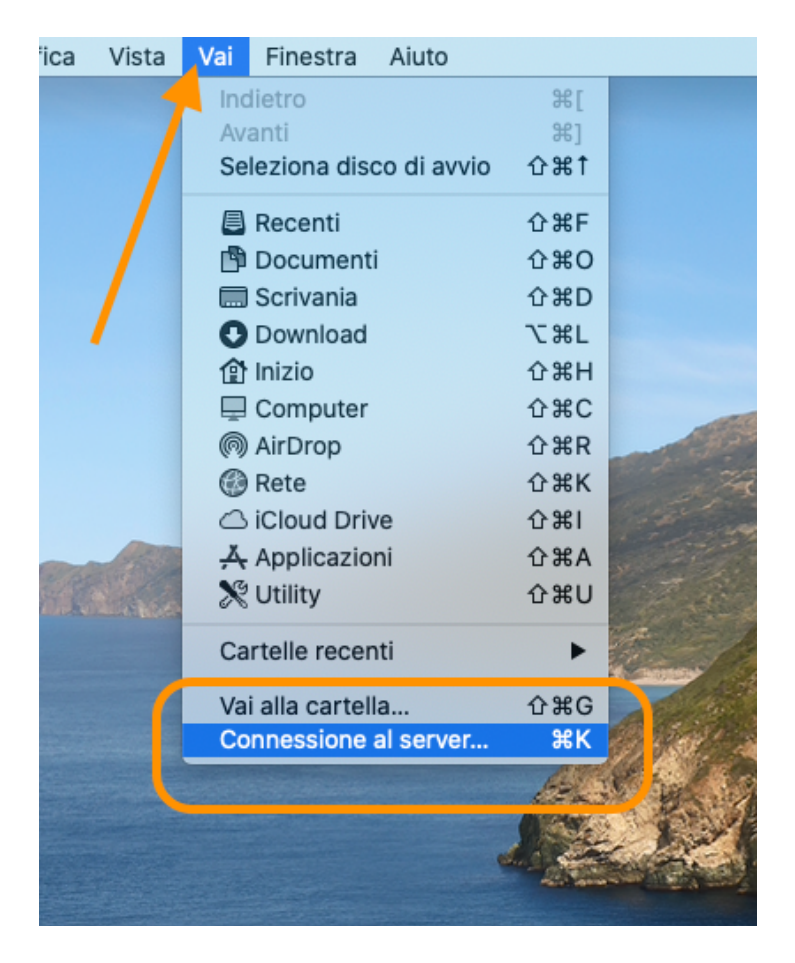

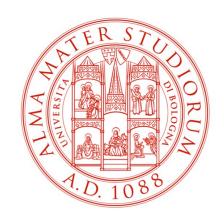

# Successivamente digitare il seguente percorso: **smb://nas-unibo.personale.dir.unibo.it/distal/**

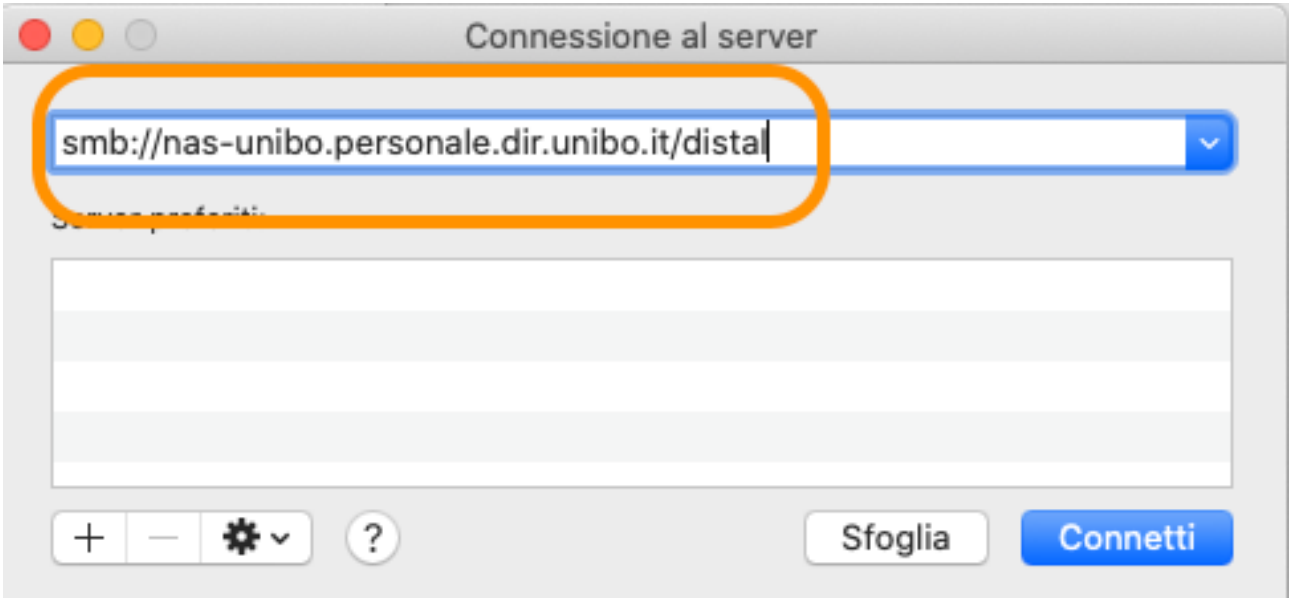

Lasciando impostato "utente registrato" inserire l'account di Ateneo completo di @unibo.it

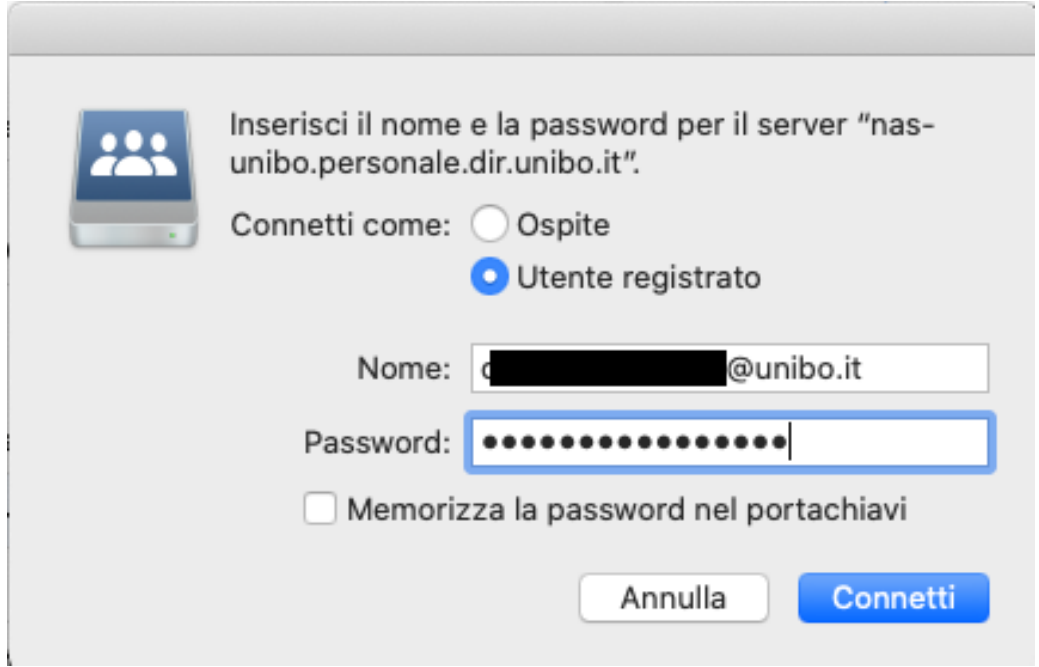